# **Styling Qt Using Style Sheets**

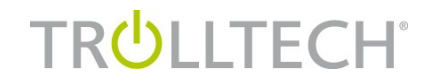

## **About me**

#### Me

- Girish Ramakrishnan
- Software Developer + Release manager
- Qt Development
	- **Qt Style Sheet architect**
	- MinGW platform boss
	- Auto completion framework
	- Desktop integration
	- Part of widget team (message box, label)
- **FOSS** 
	- KDocker (kdocker.sourceforge.net)
	- GUC (guc.mozdev.org)

# **History**

- **QStyle** 
	- Excellent flexible API. Used by Qt itself
	- $\bullet$ "Compile, test, compile test" cycle
	- QStyle completely shuts off graphics designers

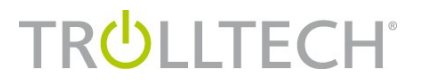

## **Introducing Qt Style Sheets**

- Simple customization like setting colors and backgrounds
- **Style Guarantees**
- **Complete customization of widget look**
- **Introduced in Qt 4.2 for form widgets**

## **What are Style Sheets?**

- "Style strings"
	- Similar to CSS in concept and syntax
	- Adapted to the world of widgets
- **Interactive UI development** 
	- Designer friendly. Compile free

**Style Sheet Syntax**

A Style Rule

QPushButton { color: red; }

QPushButton – Selector { color: red } - Declaration color – attribute/property

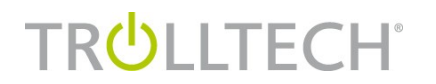

**Style Sheet Syntax**

A Style Sheet is a set of rules

QPushButton, QCheckBox { background-color: magenta; }

```
QRadioButton, QCheckBox { 
    spacing: 8px; 
    color: gray; 
}
```
#### **Selectors**

- Selectors decide whether a rule applies
	- *Type* QPushButton { color: red }
	- *Class* .QCheckBox { background-color: pink; }
	- *ID* #foodMenuView { alternating-color: gray; }
	- *Descendant* QDialog QRadioButton { spacing: 10px; }
	- *Attribute* QLabel[text="falafel"] { font-size: 14pt; }
- Whole range of CSS2.1 selectors supported

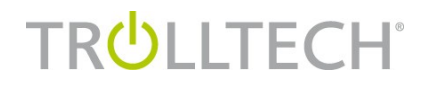

#### 9 © Trolltech 2007

### **Pseudo States**

#### User interface states

QPushButton:hover { color: red } QCheckBox:pressed:checked { color: pink }

- :checked , :disabled , :enabled, :focus, :hover , :indeterminate , :off :on , :pressed, :unchecked (around 36)
- Use "!" for negation
	- QPushButton:!hover { color: white; }

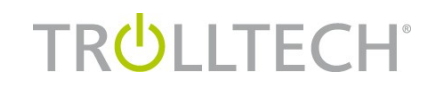

## **The Box Model**

**TRULLTECH®** 

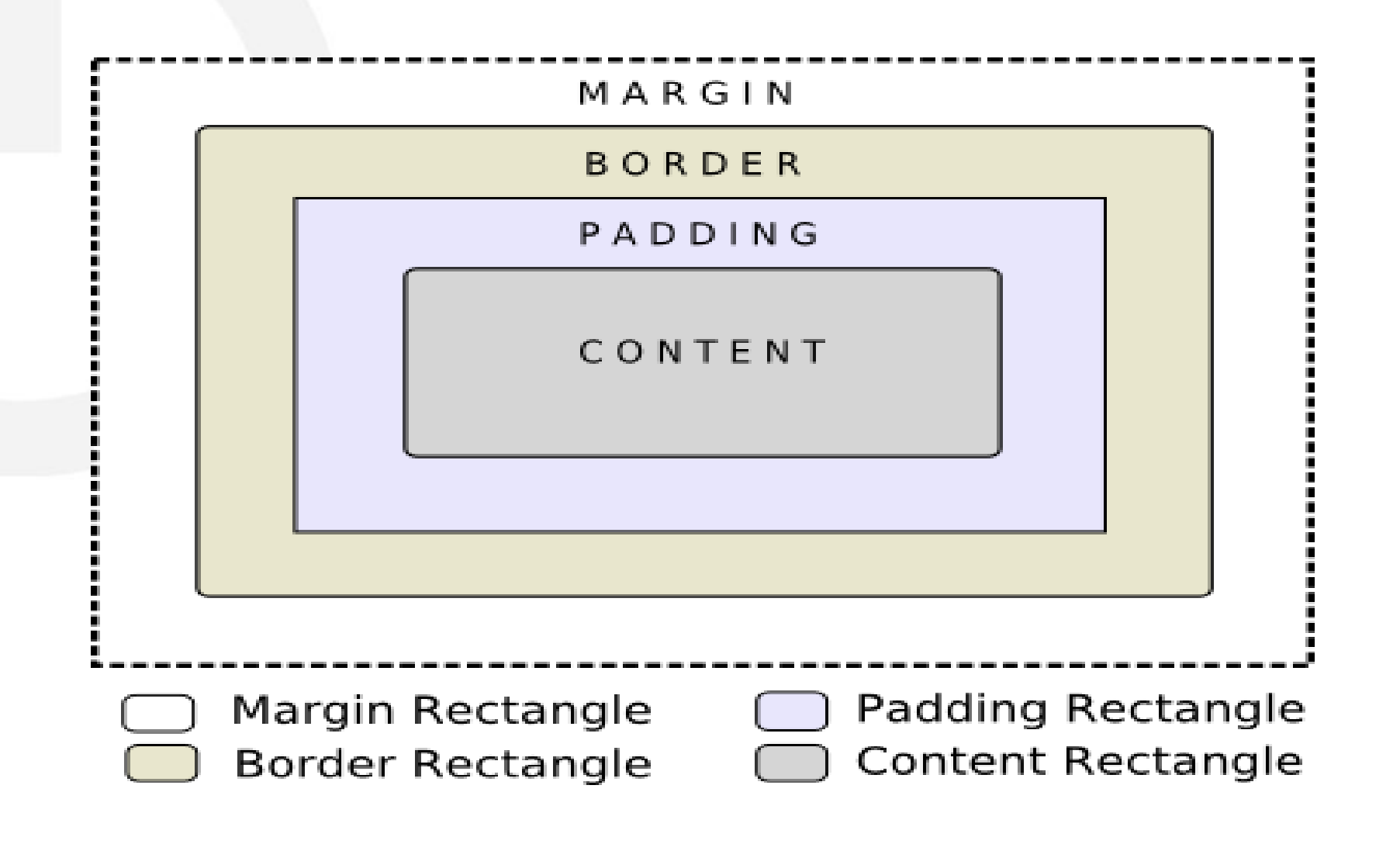

10 © Trolltech 2007

## **Qt Style Sheet Box Model Attributes**

margin

#### **border**

- border-width
- border-style
- border-color
- padding
- **n** min-width, min-height
	- width and height refer to contents rectangle
- width, height not supported

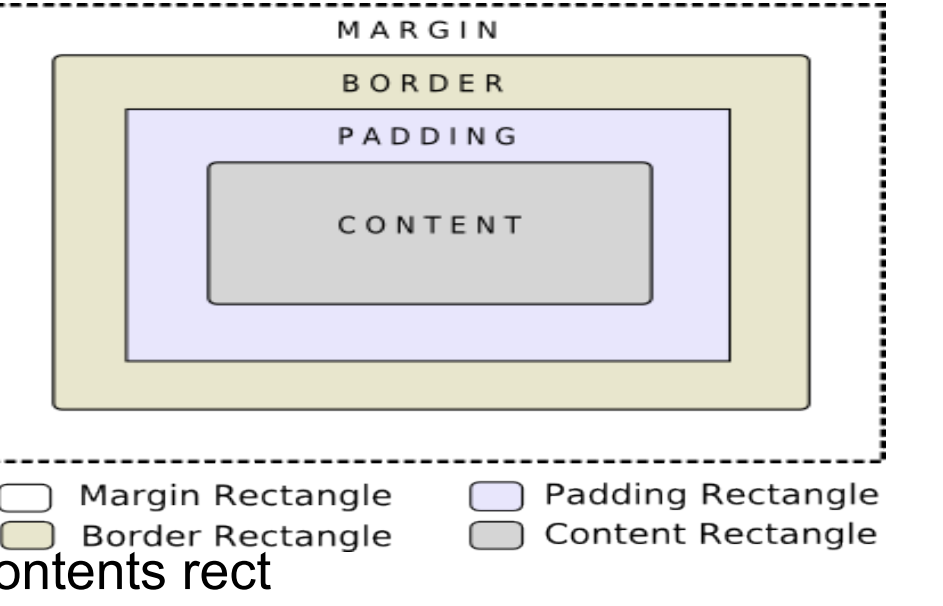

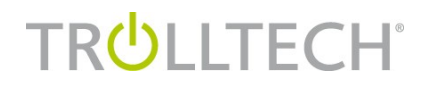

## **Background properties**

- background
	- background-image
	- background-repeat
	- background-position
	- background-clip, background-origin
	- background-attachment
- setting background does not scale!
	- Why?

## **Scalable style sheet**

- **Use gradients**
- **border-radius to provide rounded corners**

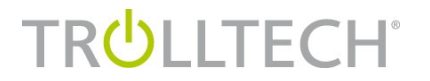

- Borrowed idea from CSS3 to make borders scalable
- **Image cut into 9 parts**

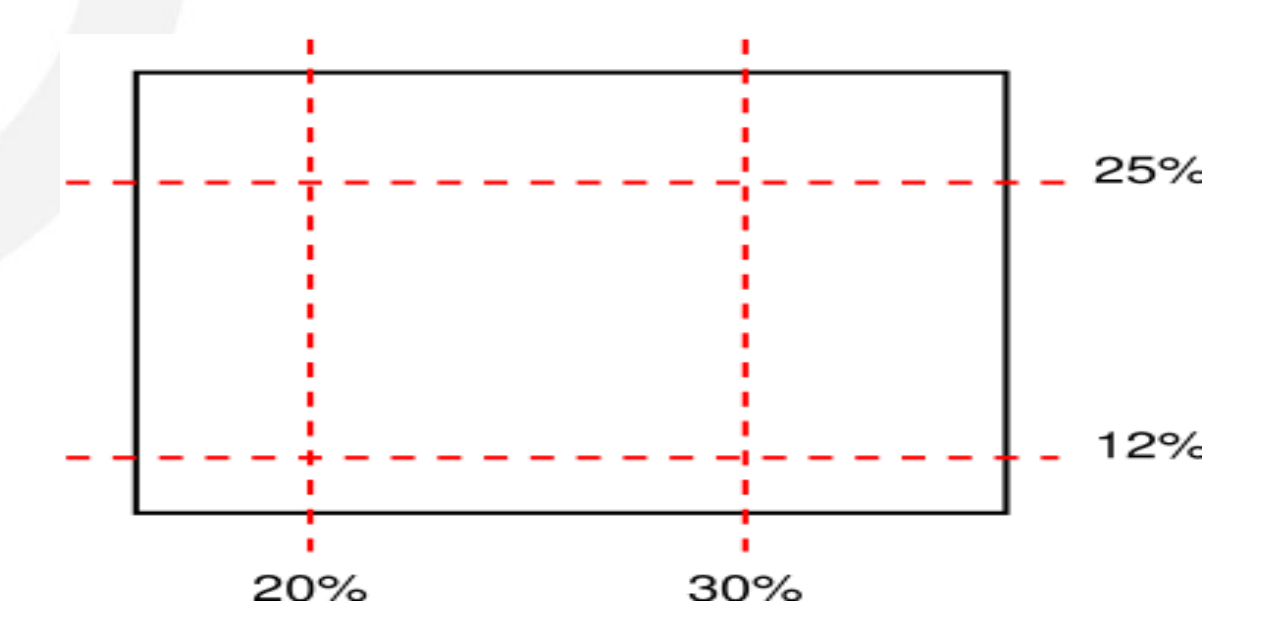

border-image: url(x.png) 3 3 3 3 tile stretch

• border-image: url top right bottom left hstretch vstretch

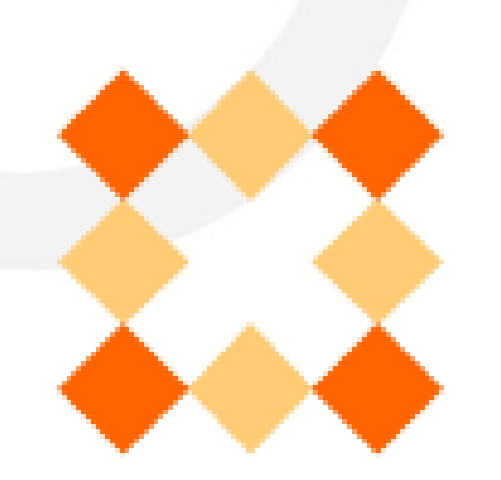

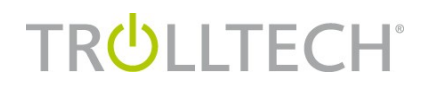

- border-image: url(x.png) 3 3 3 3 tile stretch
	- border-image: url top right bottom left hstretch vstretch

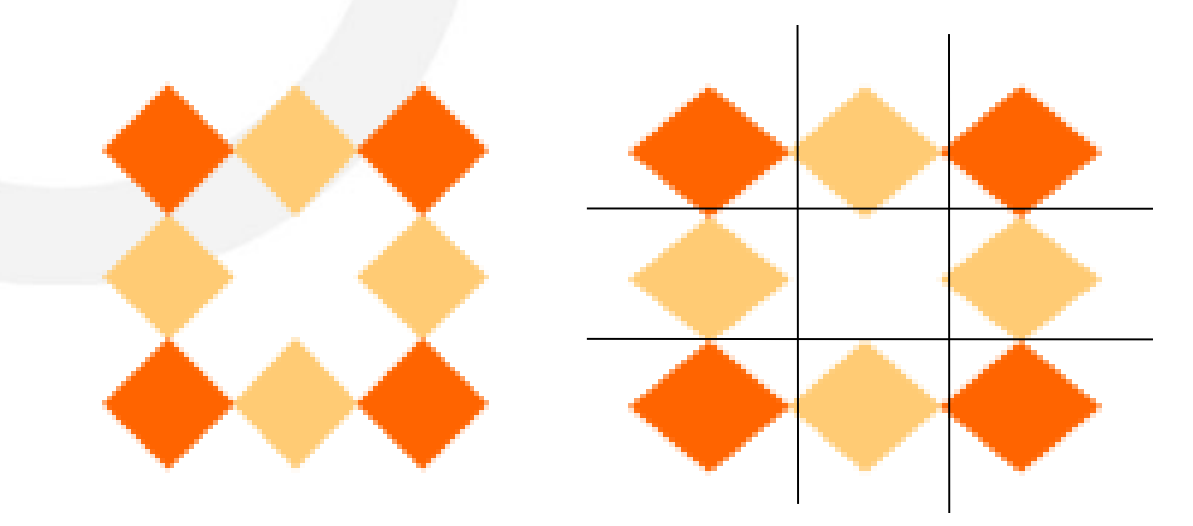

#### 17 © Trolltech 2007

**Border Image**

**LLTECH®** 

**TRU** 

border-image: url(x.png) 3 3 3 3 tile stretch

• border-image: url top right bottom left hstretch vstretch

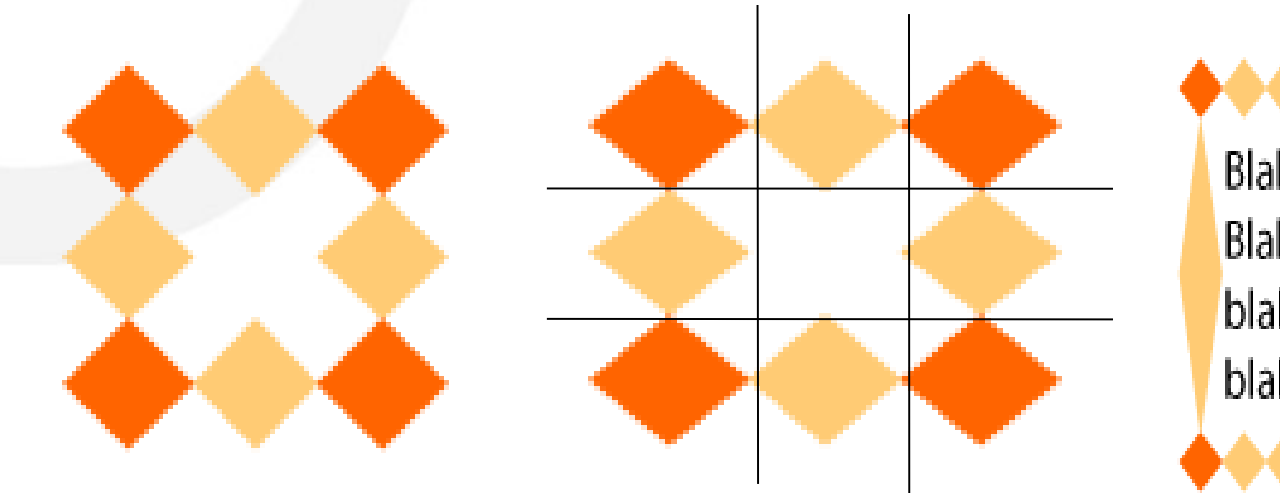

Blah blah blablah, blaha blah. Blah blaha blablablah, blaha blah blah blah blablah, blaha blah. Blah blah blablablah.

 border-image: url(btn.png) 5 5 5 5 stretch stretch;

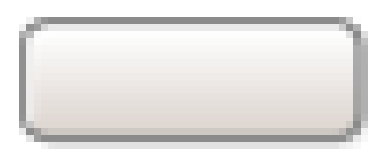

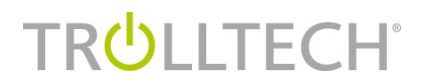

 border-image: url(btn.png) 5 5 5 5 stretch stretch;

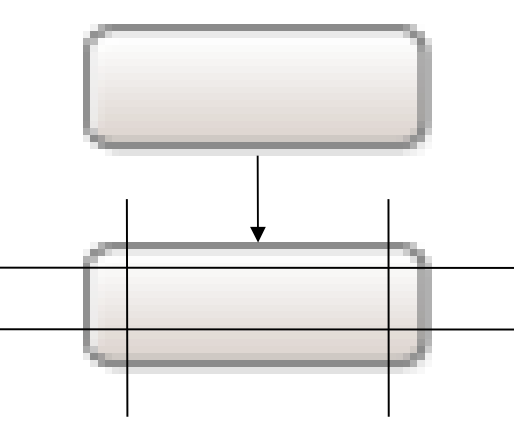

**TRULLTECH®** 

 border-image: url(btn.png) 5 5 5 5 stretch stretch;

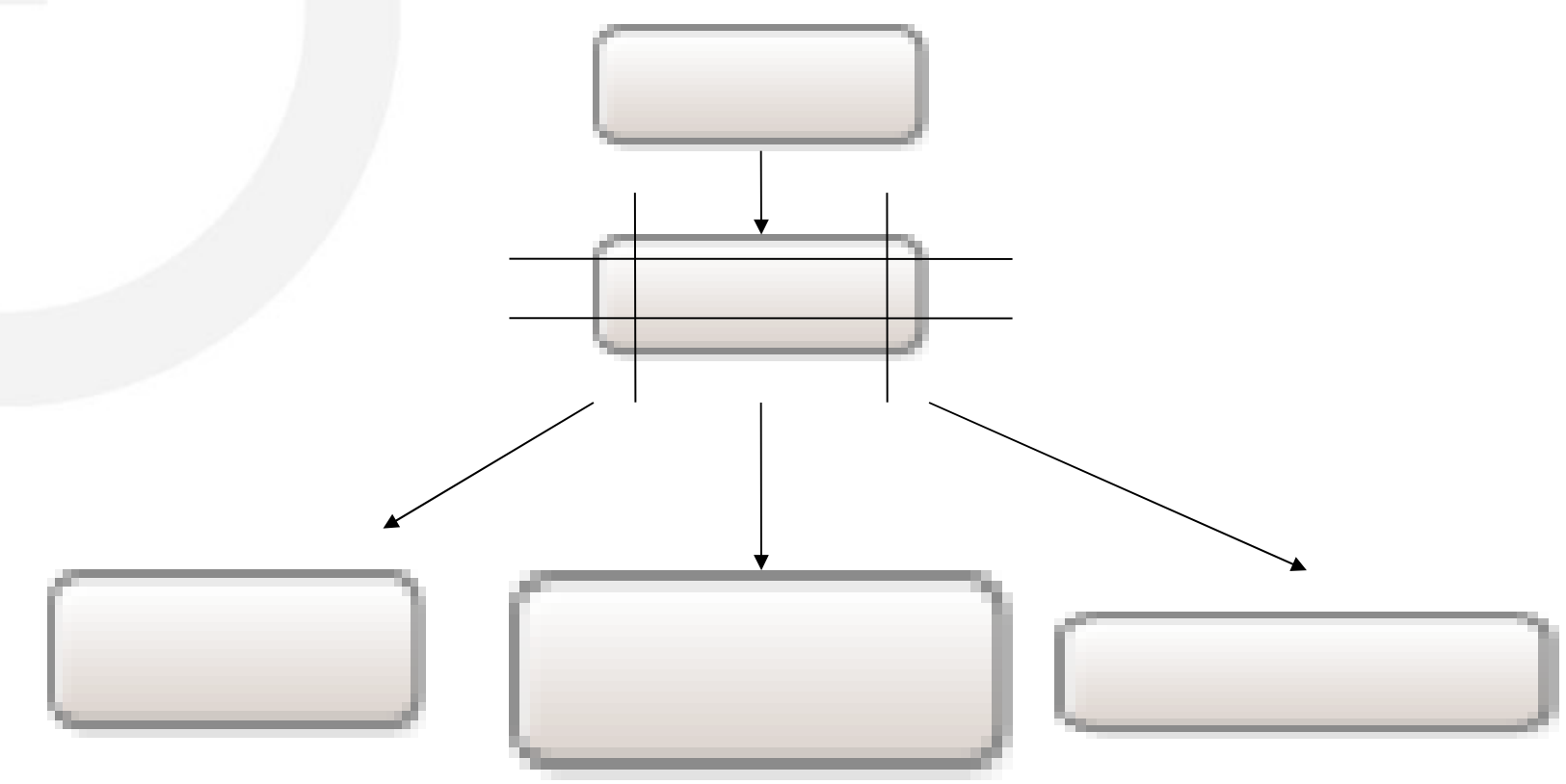

20 © Trolltech 2007

## **Rendering Model**

 So what happens if you set the background, border and border-radius?

## **Rendering Model**

- Set clip for entire rendering operation
	- border-radius
- **Draw the background** 
	- First fill with background-color
	- Then draw the background-image
- **Draw the border** 
	- Draw the border-image or the border
- Draw overlay image
	- image

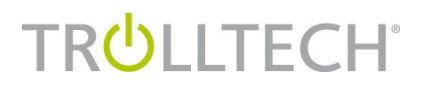

## **Setting the style sheet**

- QWidget::setStyleSheet()
- **QApplication::setStyleSheet()**
- **What happens when rules conflict?**

#### **Sub controls**

- Sub controls are "Parts" of complex widget
	- drop-down indicator of combo box
	- menu-indicator of push button
	- buttons of a spin box
- Follow CSS3 Pseudo Element syntax but has little to do conceptually
	- QPushButton::menu-indicator { image:url(indicator.png) }

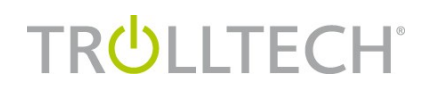

#### 25 © Trolltech 2007

## **Sub controls**

- Sub controls are styled the exact same way as normal elements
	- Box model
	- *border-image* property
	- *image* property
	- Pseudo states

```
 QPushButton::menu-indicator:hover {
   border: 2px solid red;
 image: url(indicator hover.png)
}
```
## **Sub controls (Geometry)**

#### **Size**

- width, height
- width and height of the element's *content*

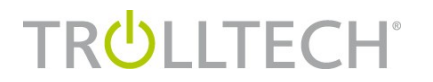

## **Rendering Model**

- Sub controls are rendered hierarchically
- **Rendering** 
	- QComboBox { }
	- QComboBox::drop-down { }
	- QComboBox::down-arrow { }
- Subcontrols always have a parent and are positioned w.r.t parent
	- The drop-down is positioned w.r.t QComboBox
	- The down-arrow is positioned w.r.t drop-down

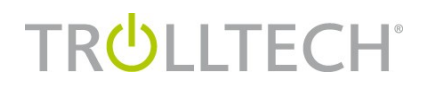

## **Sub control positioning**

- subcontrol-origin
	- The origin rect in the parent's box model
- subcontrol-position

}

**LLTECH®** 

The alignment within the above rect

```
QPushButton::menu-indicator {
     subcontrol-origin: content;
    subcontrol-position: right center;
     image: url(menu.png);
```
## **Sub control positioning**

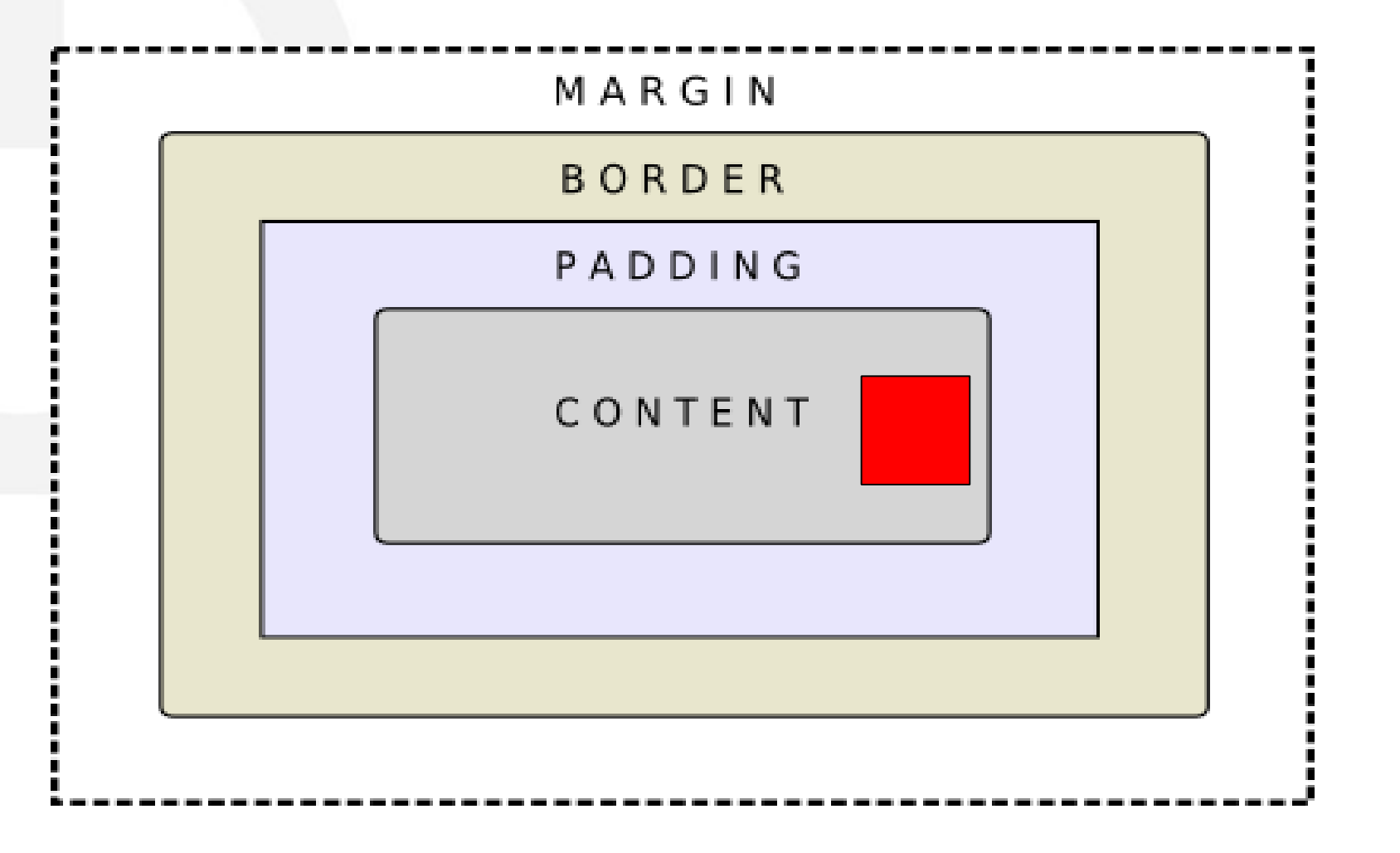

**TRULLTECH®** 

## **Positioning Modes**

- **Fine tune position using position modes** 
	- Relative Positioning
	- Absolute Positioning

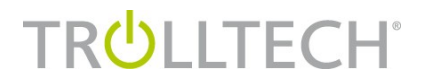

## **Relative Positioning**

 Use top, left, right, bottom to move a sub control from its current position

> QPushButton::menu-indicator { subcontrol-origin: content; subcontrol-position: right center; image: url(menu.png); position: relative; top: 5px; left: 4px;

}

## **Relative Positioning**

**TRULLTECH®** 

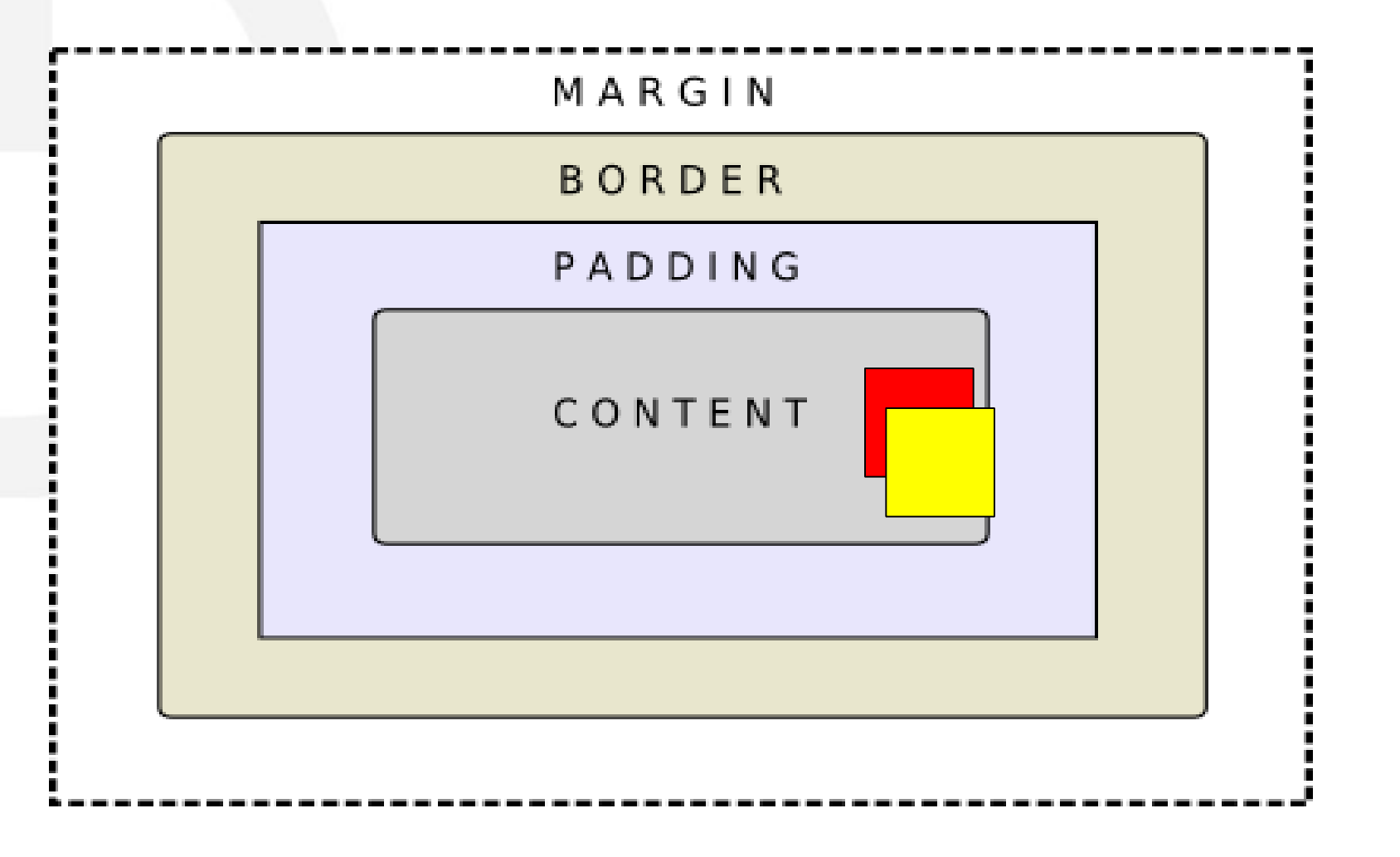

## **Absolute Positioning**

Absolute Positioning

}

**TRULLTECH®** 

Use top, left, right, bottom to define absolute positions within the origin rectangle

QPushButton::menu-indicator {

subcontrol-origin: content;

subcontrol-position: right center;

image: url(menu.png);

position: absolute;

width: 20px;

top: 5px; right: 2px; bottom: 5px;

## **Absolute Positioning**

**TRULLTECH®** 

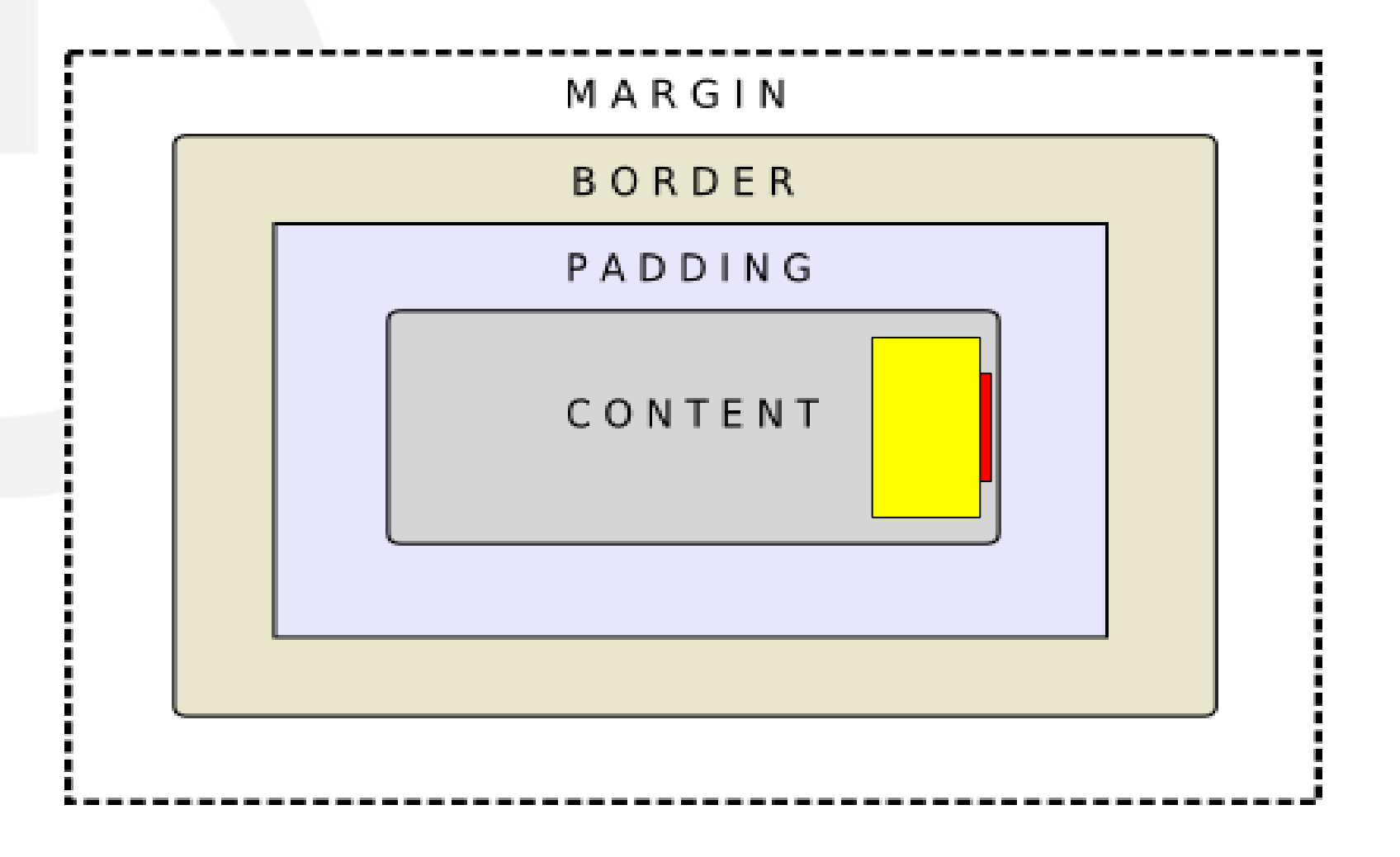

34 © Trolltech 2007

#### **Advanced features**

- You can set any Q PROPERTY using style sheets
	- QlistView { qproperty-alternatingRowColors: true; }
- Dynamic properties can be used in the selector
	- QObject::setProperty can be used to create properties dynamically
- Can customize various style hints

 "activate-on-singleclick", "button-layout", "gridline-color", "lineedit-password-character", "messagebox-text-interaction-flags", "opacity", "show-decoration-selected"

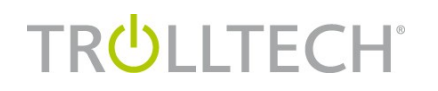

## **Negative Margins**

**Used to make the element grow outward** 

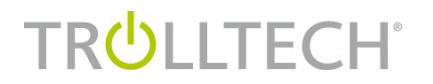

## **Qt 4.3's well kept secret**

#### •Demo

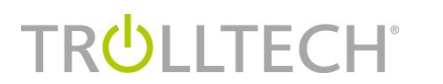

### **Future direction**

- Customizable icons and icon size
	- Already in 4.4 snapshots!
- Make all widgets styleable
	- QDockWidget, QMdiSubWindow already in snapshots!
- Support Mac
- Support for RTL
- **Support custom QStyle subclasses**
- **CastyleItemDelegate** 
	- Already in snapshots!

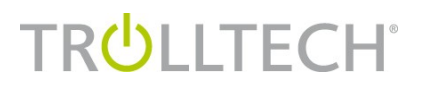

## **Qt Style Sheets and KDE**

- Style Sheets work currently with built-int Qt styles
	- By following some guidelines, we make it work with any Qstyle
	- Making it work with KStyle imples that all KDE applications are automagically customizable with style sheets

## **More information**

- Style Sheet Example
	- examples/widgets/stylesheet
- Style Sheet Documentation
	- <http://doc.trolltech.com/4.3/stylesheet.html>
- Labs
	- <http://labs.trolltech.com/blogs/>
	- •
- **Email** 
	- Girish Ramakrishnan [\(ramakrishnan.girish@trolltech.com\)](mailto:ramakrishnan.girish@trolltech.com)
	- Jens Bache Wiig (jbache@trolltech.com)

## **TRULLTECH®**